## stargazer:

# beautiful LAT<sub>EX</sub>, HTML and ASCII tables from R statistical output

Marek Hlavac<sup>∗</sup>

Central European Labour Studies Institute

May 30, 2018

## 1 Introduction

stargazer is an R package that creates LATEX code, HTML code and ASCII text for well-formatted regression tables, with multiple models side-by-side, as well as for summary statistics tables, data frames, vectors and matrices.

### 2 Why Should I Use stargazer?

Compared to available alternatives, stargazer excels in at least three respects: its ease of use, the large number of models it supports, and its beautiful aesthetics. These advantages have made it the R-to-LATEX package of choice for many satisfied users at research and teaching institutions around the world.

#### 2.1 Ease of Use

stargazer was designed with the user's comfort in mind. The learning curve is very mild, and all arguments are very intuitive, so that even a beginning user of  $R$  or LAT<sub>EX</sub> can quickly become familiar with the package's many capabilities. The package is intelligent, and tries to minimize the amount of effort the user has to put into adjusting argument values.

If stargazer is given a set of regression model objects, for instance, the package will create a side-by-side regression table. By contrast, if the user feeds it a data frame, stargazer will know that the user is most likely looking for a summary statistics table or  $-$  if the *summary* argument is set to FALSE – wants to output the content of the data frame.

<sup>∗</sup>Department of Economics, UWC Adriatic, Duino (Trieste), Italy; Research Fellow, Central European Labour Studies Institute (CELSI), Bratislava, Slovakia; mhlavac@alumni.princeton.edu

A quick reproducible example shows just how easy stargazer is to use. You can install stargazer from CRAN in the usual way:

```
install.packages("stargazer")
library(stargazer)
```
To create a summary statistics table from the 'attitude' data frame (which should be available with your default installation of R), simply run the following:

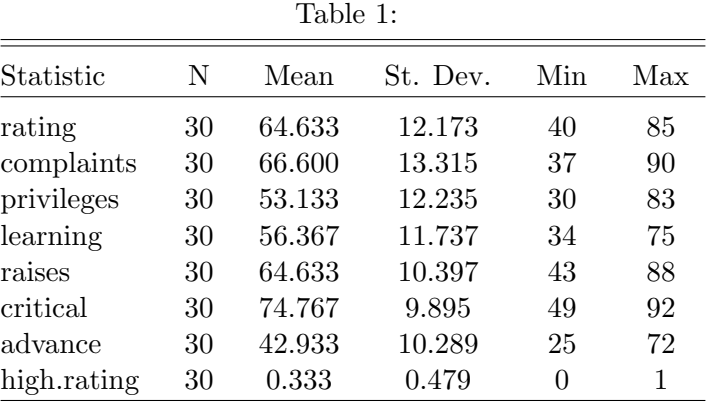

### stargazer(attitude)

To output the contents of the first four rows of some data frame, specify the part of the data frame you would like to see, and set the summary option to FALSE:

#### stargazer(attitude[1:4,], summary=FALSE, rownames=FALSE)

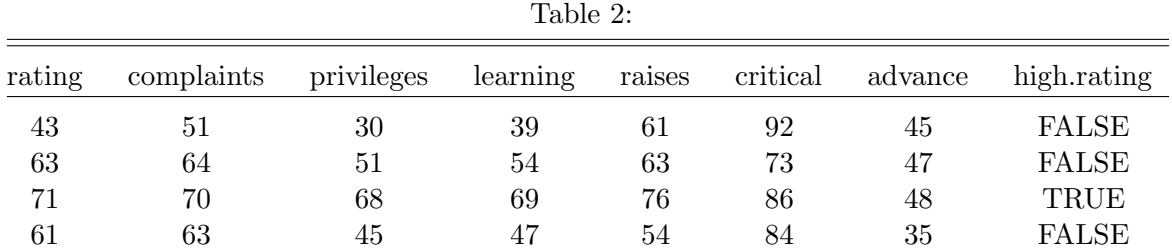

Now, let us try to create a simple regression table with three side-by-side models – two Ordinary Least Squares (OLS) and one probit regression model – using the  $lm()$  and  $glm()$  functions. We can set the *align* argument to TRUE, so that coefficients in each column are aligned along the decimal point. Table 3 shows the result.

## 2 OLS models linear.1 <- lm(rating ~ complaints + privileges + learning + raises + critical, data=attitude) linear.2  $\leq$  1m(rating  $\tilde{ }$  complaints + privileges + learning, data=attitude) ## create an indicator dependent variable, and run a probit model attitude\$high.rating <- (attitude\$rating > 70) probit.model <- glm(high.rating ~ learning + critical + advance, data=attitude,  $family = binomial(link = "probit")$ )

#### stargazer(linear.1, linear.2, probit.model, title="Results", align=TRUE)

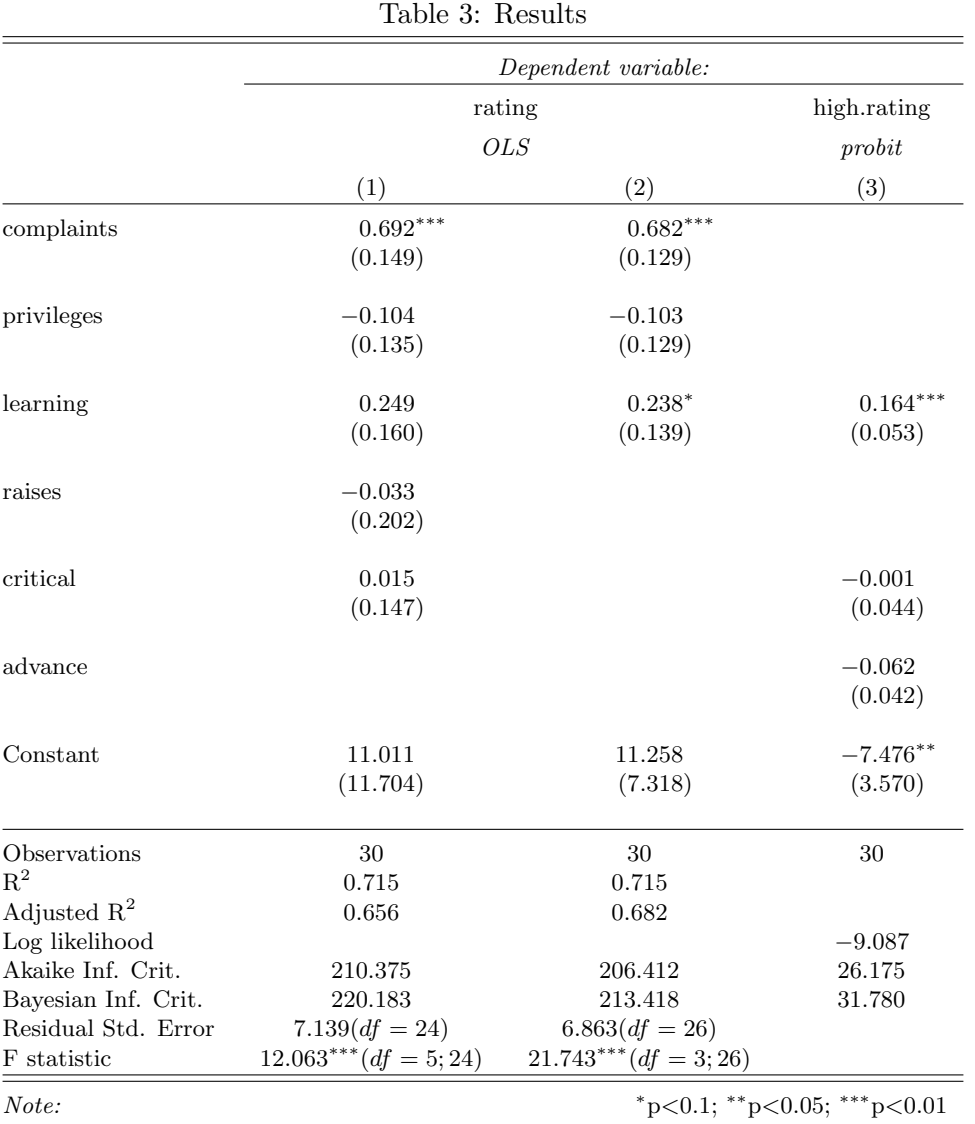

3

In Table 4, we go a little bit further, and make some formatting and labeling adjustments. In particular, we remove all empty lines from the table (using *no.space*), and use *omit.stat* to leave out several statistics – namely, the  $log-$ likelihood ("LL"), residual standard error ("ser") and the **F-statistic**  $($ **<sup>"</sup>f"**). Additionally, we label each of the dependent and independent variables with an easy-to-understand name. To do so, we use the *dep.var.labels* and *covariate.labels* arguments. The result is a complex, publication-quality LAT<sub>EX</sub> table. The relevant command call looks like this:

stargazer(linear.1, linear.2, probit.model, title="Regression Results", align=TRUE, dep.var.labels=c("Overall Rating","High Rating"), covariate.labels=c("Handling of Complaints","No Special Privileges", "Opportunity to Learn","Performance-Based Raises","Too Critical","Advancement"), omit.stat=c("LL","ser","f"), no.space=TRUE)

|                          | Dependent variable: |            |                    |  |
|--------------------------|---------------------|------------|--------------------|--|
|                          | Overall Rating      |            | <b>High Rating</b> |  |
|                          | <b>OLS</b>          |            | probit             |  |
|                          | (1)                 | (2)        | (3)                |  |
| Handling of Complaints   | $0.692***$          | $0.682***$ |                    |  |
|                          | (0.149)             | (0.129)    |                    |  |
| No Special Privileges    | $-0.104$            | $-0.103$   |                    |  |
|                          | (0.135)             | (0.129)    |                    |  |
| Opportunity to Learn     | 0.249               | $0.238*$   | $0.164***$         |  |
|                          | (0.160)             | (0.139)    | (0.053)            |  |
| Performance-Based Raises | $-0.033$            |            |                    |  |
|                          | (0.202)             |            |                    |  |
| Too Critical             | 0.015               |            | $-0.001$           |  |
|                          | (0.147)             |            | (0.044)            |  |
| Advancement              |                     |            | $-0.062$           |  |
|                          |                     |            | (0.042)            |  |
| Constant                 | 11.011              | 11.258     | $-7.476**$         |  |
|                          | (11.704)            | (7.318)    | (3.570)            |  |
| Observations             | $30\,$              | 30         | 30                 |  |
| $R^2$                    | 0.715               | 0.715      |                    |  |
| Adjusted $\mathbb{R}^2$  | 0.656               | 0.682      |                    |  |
| Akaike Inf. Crit.        | 210.375             | 206.412    | 26.175             |  |
| Bayesian Inf. Crit.      | 220.183             | 213.418    | 31.780             |  |

Table 4: Regression Results

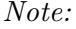

\*p<0.1; \*\*p<0.05; \*\*\*p<0.01

In Table 5, we limit ourselves to the two linear models, and report 90 percent confidence intervals (using  $ci$  and  $ci$  level) instead of standard errors. In addition, we report the coefficients and confidence intervals on the same row (using single.row).

stargazer(linear.1, linear.2, title="Regression Results", dep.var.labels=c("Overall Rating","High Rating"), covariate.labels=c("Handling of Complaints","No Special Privileges", "Opportunity to Learn","Performance-Based Raises","Too Critical","Advancement"), omit.stat=c("LL","ser","f"), ci=TRUE, ci.level=0.90, single.row=TRUE)

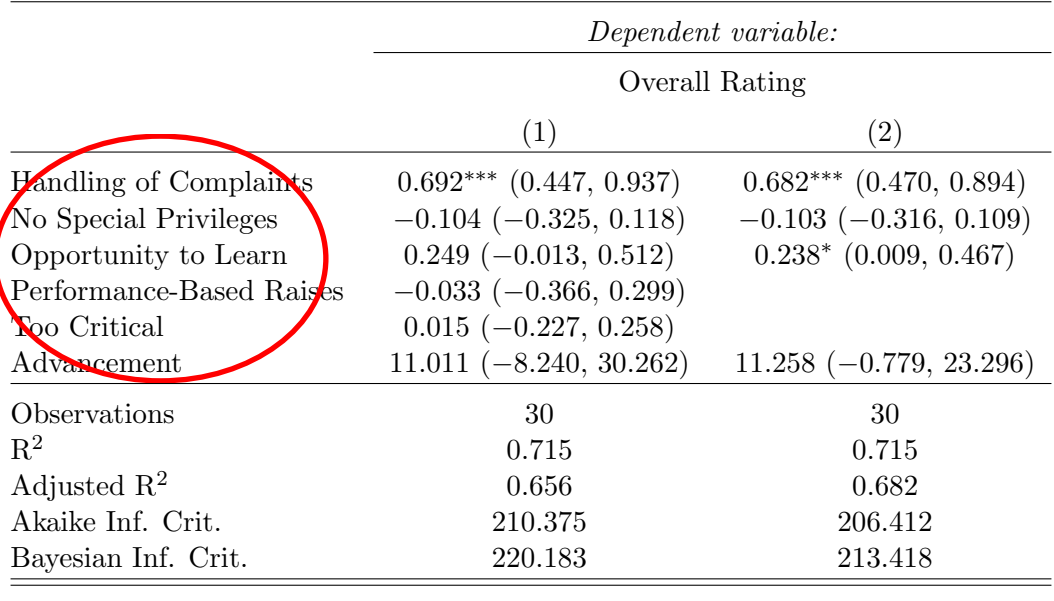

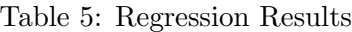

 $Note:$   $*_{p<0.1;}$   $*_{p<0.05;}$   $*_{p<0.01}$ 

To produce ASCII text output, rather than LAT<sub>E</sub>X code, we simply set the argument *type* to "text":

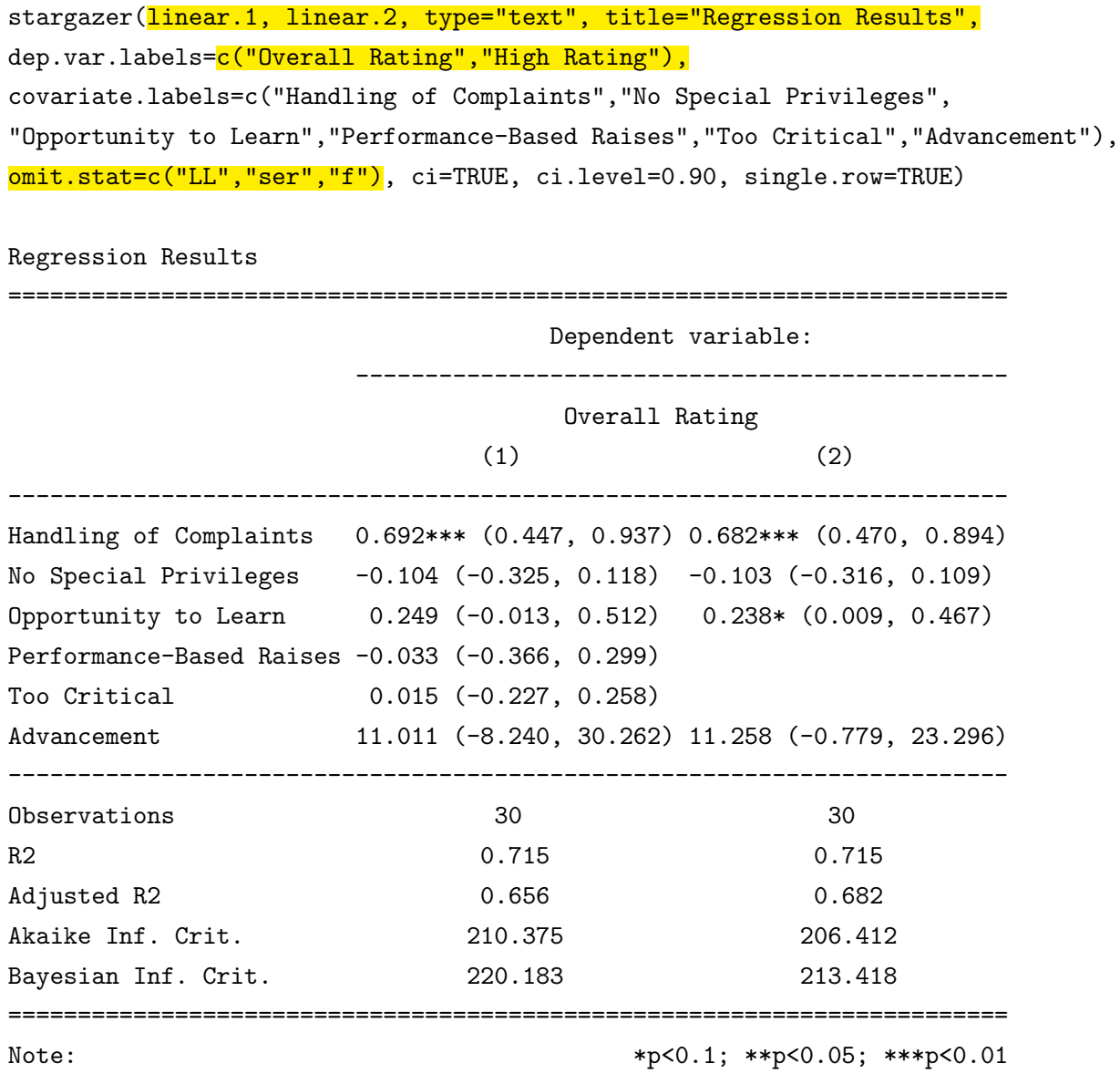

Let us now change the order of the explanatory variables using the *order* argument, and remove the covariate labels. In particular, we would like learning and privileges to come before all the other covariates. In addition, of the summary statistics reported, let us keep only the number of observations (using the argument  $keep, stat)$ ). Instead of reporting ASCII text, we'll go back to producing LATEX tables by returning the *type* argument to its default value of "*latex*". Table 6 is our result. Please note that users can also set the *type* argument to "html" to obtain HTML code.

```
stargazer(linear.1, linear.2, title="Regression Results",
dep.var.labels=c("Overall Rating","High Rating"),
order=c("learning", "privileges"),
keep.stat="n", ci=TRUE, ci.level=0.90, single.row=TRUE)
                            Table 6: Regression Results
                                     Dependent variable:
                                       Overall Rating
                                 (1) (2)learning 0.692<sup>∗∗∗</sup> (0.447, 0.937) 0.682<sup>∗∗∗</sup> (0.470, 0.894)
           privileges -0.104 (-0.325, 0.118) -0.103 (-0.316, 0.109)complaints 0.249 (-0.013, 0.512)0.238* (0.009, 0.467)raises −0.033 (−0.366, 0.299)
           critical 0.015 (−0.227, 0.258)
           Constant 11.011 (−8.240, 30.262) 11.258 (−0.779, 23.296)
           Observations 30 30
           Note: *_{p<0.1}; *_{p<0.05}; **_{p<0.01}
```
stargazer can also report the content of vectors and matrices. Let us create a table that contains the correlation matrix for the rating, complaints and privileges variables in the 'attitude' data frame:

correlation.matrix <- cor(attitude[,c("rating","complaints","privileges")]) stargazer(correlation.matrix, title="Correlation Matrix")

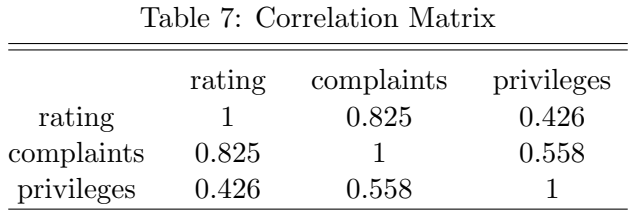

#### 2.2 Including Custom Standard Errors

Instead of reporting the default standard errors, users can choose to include custom vectors. Let us take a look at a brief example, adopted – with permission – from Slawa Rokicki's excellent [R for](http://rforpublichealth.blogspot.com/) [Public Health](http://rforpublichealth.blogspot.com/) blog. In this example, we will consider the sales of ice cream. More specifically, we are going to analyze how they might be affected by the temperature outside. First, we will generate a data set that will, for 500 cities, include values of the following variables: temperature (variable temp); sales per 100,000 people (sales); and the proportion of the city's population that is female (female).

```
set.seed(5)
temp \leq -rnorm(500, mean = 80, sd = 12)sales <-2 + temp * 3for (i in 1:length(sales)) {
 if (temp[i]<75 | temp[i]>95) sales[i] <- sales[i] + rnorm(1, 0, 25)
 else sales[i] <- sales[i] + rnorm(1, 0, 8)
}
```

```
female \le rnorm(500, mean = 0.5, sd = 0.01)
icecream <- as.data.frame(cbind(temp, sales, female))
```
Now, let us run a simple Ordinary Least Squares (OLS) regression model, and use the sandwich package to obtain heteroskedasticity-robust standard errors:

```
reg.model <- lm(sales ~ temp + female, data = icecream)
library(sandwich)
cov \le -\text{vcovHC}(\text{reg.model}, \text{type} = \text{''HC''})robust.se <- sqrt(diag(cov))
```
We can now use *stargazer* to create a regression table with the default and heteroskedasticityrobust standard errors in two columns, side by side:

stargazer(reg.model, reg.model, se=list(NULL, robust.se), column.labels=c("default","robust"), align=TRUE)

|                                  | Dependent variable:                     |            |  |
|----------------------------------|-----------------------------------------|------------|--|
|                                  | sales                                   |            |  |
|                                  | default                                 | robust     |  |
|                                  | (1)                                     | (2)        |  |
| temp                             | $2.972***$                              | $2.972***$ |  |
|                                  | (0.067)                                 | (0.084)    |  |
| female                           | $-37.819$                               | $-37.819$  |  |
|                                  | (81.064)                                | (78.926)   |  |
| Constant                         | 23.916                                  | 23.916     |  |
|                                  | (41.187)                                | (40.408)   |  |
| Observations                     | 500                                     | 500        |  |
| $\mathrm{R}^2$                   | 0.799                                   | 0.799      |  |
| Adjusted $\mathbb{R}^2$          | 0.798                                   | 0.798      |  |
| Akaike Inf. Crit.                | 4,318.054                               | 4,318.054  |  |
| Bayesian Inf. Crit.              | 4,334.912                               | 4,334.912  |  |
| Residual Std. Error $(df = 497)$ | 18.068                                  | 18.068     |  |
| F Statistic (df = 2; 497)        | 984.916***                              | 984.916*** |  |
| Note:                            | $*_{p<0.1;}$ $*_{p<0.05;}$ $*_{p<0.01}$ |            |  |

Table 8:

#### 2.3 Many supported models

stargazer supports objects from the most widely used statistical functions and packages. In particular, the package supports model objects from  $affreg$  (eha),  $arma$  (stats), betareg (betareg), binaryChoice (sampleSelection), bj (rms), brglm (brglm), censReg (censReg), coeftest (lmtest), coxph (survival), coxreg (eha), clm (ordinal), clogit (survival), cph (rms),  $\frac{dynlm}{dynlm}$  (dynlm), ergm (ergm), errorsarlm (spdev), felm (lfe), gam (mgcv), garchFit (fGarch), gee (gee),  $glm$  (stats), Glm (rms), glmer (lme4), glmrob(robustbase), gls (nlme), Gls (rms), gmm (gmm), heckit (sampleSelection), hetglm (glmx), hurdle (pscl), ivreg (AER), lagarlm (spdep), lm(stats), lme (nlme), lmer (lme4), lmrob (robustbase), lrm (rms), maBina (erer), mclogit (mclogit), mlogit (mlogit), mnlogit (mnlogit), mlreg (eha), multinom (nnet), nlme (nlme), nlmer (lme4), ols (rms), pgmm (plm), phreg (eha), plm (plm), pmg (plm), polr (MASS), psm (rms), rem.dyad (relevent), rlm (MASS), rq (quantreg), Rq (rms), selection (sampleSelection), svyglm (survey), survreg (survival), tobit (AER), weibreg (eha), zeroinfl (pscl), as well as from the implementation of these in zelig. In addition, stargazer also supports the following zelig models: "relogit", "cloglog.net", "gamma.net", "probit.net" and "logit.net".

The number of models and objects that *stargazer* can accommodate puts it ahead of most of the alternative R-to-LATEX options. As the development of the package continues, this list will continue expanding to matching models, as well as new, user-made, or customized statistical models.

#### 2.4 Beautiful aesthetics

stargazer is very pleasing to the eye, and allows the user to customize all variable labels, as well as the formatting of the resulting table. If you'd like to create tables that look like those from your discipline's leading journal, *stargazer* can help you with that as well. You can use the **style** argument to choose a template of your choice. Economics and management scholars can thus create tables that resemble those published in the American Economic Review, in the Quarterly Journal of Economics, or in Administrative Science Quarterly. Political scientists can avail themselves of templates based on the American Political Science Review, the American Journal of Political Science, and on International Organization. For sociologists and demographers, the American Sociological Review, the American Sociological Review and Demography are available.

## 3 Citing stargazer in Research Publications

If you use the stargazer package in your research publications, please remember to include the following citation:

Hlavac, Marek (2018). stargazer: Well-Formatted Regression and Summary Statistics Tables. R package version 5.2.2. https://CRAN.R-project.org/package=stargazer

Note: An early version of this document was adapted from [my guest blog post](http://www.r-bloggers.com/stargazer-package-for-beautiful-latex-tables-from-r-statistical-models-output/) on Tal Galili's excellent [R-statistics blog.](http://www.r-statistics.com/)